# **LABORATORIO WEB DE ELECTRONICA BASICA UTILIZANDO EQUIPOS DE MEDIDA REALES**

R CABELLO, I GONZÁLEZ, FJ GÓMEZ, J MARTÍNEZ

*Lab. de Microelectrónica. E.T.S. de Informática . Universidad Autónoma de Madrid. Campus de Cantoblanco, 28049 Madrid. javier.martinez@ii.uam.es* 

*En este artículo se presenta un laboratorio accesible desde web como complemento práctico de un curso de electrónica básica. El alumno realiza medidas reales mediante una laboratorio web que controla de modo remoto el equipo de medida y simplifica su utilización. La aplicación de usuario es un programa java con un interfaz intuitivo y fácil de usar que permite que los estudiantes se familiaricen con la caracterización de dispositivos. El profesor puede añadir nuevos ejercicios de una forma sencilla ya que la aplicación utiliza un fichero HTML para obtener la descripción de los componentes del circuito y configurar su funcionalidad. Actualmente el laboratorio Web dispone de una colección básica de ejercicios prácticos de análisis de circuitos.* 

#### **1.- Introducción**

En un laboratorio basado en Web pueden coexistir experimentos basados en simulación interactiva con la experimentación sobre dispositivos reales. La aproximación que nos interesa en el presente trabajo es utilizar equipos de medida controlados en remoto utilizando Internet para realizar medidas de caracterización de dispositivos. Adicionalmente es posible ocultar la dificultad inherente a la realización de la medida en los complejos equipo de medida, presentando al usuario una interfaz visual intuitiva y fácil de utilizar. Con este enfoque se presentan unas prácticas elementales de electrónica como complemento de un curso de electrónica básica impartido en la asignatura de electrónica impartida en segundo curso de informática de la Universidad Autónoma de Madrid.

#### **2. Arquitectura del sistema**

El sistema para el control de equipos de medida utilizando Internet ha sido desarrollado previamente en el proyecto RETWINE [1] [2]. Un esquema del sistema puede verse en la figura 1 y básicamente se compone de los siguientes elementos:

- 1. El instrumento de medida es un analizador de parámetros de semiconductores HP4145B con interfaz [3] GPIB (General-Purpose Interface Bus). El componente o circuito que se va a medir se conectan como se muestra en la figura 2
- 2. Un ordenador personal (PC) o estación de trabajo (WS) actuando como servidor web.
- 3. Un PC o controlador embebido denominado "GPIB-LAN adapter" [2], actuando como servidor de instrumentación. En ambos casos equipados con una interfaz GPIB y otra Ethernet.
- 4. El ordenador del cliente, PC o WS con acceso a Internet.

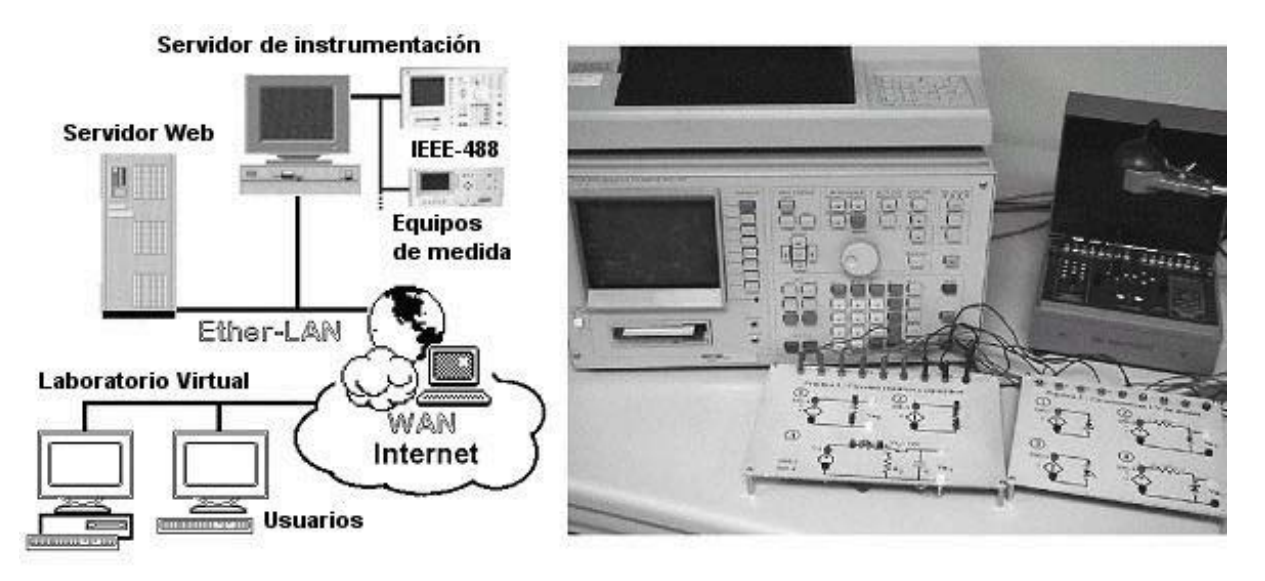

 **Figura 1** : Esquema de comunicación **Figura 2** : Circuito de prácticas y equipo de medida

En esta configuración, el proceso de medida remota se divide en tres pasos. En el primero se programan en el equipo las condiciones de medida, por ejemplo valor de la fuente de voltaje, periodo de tiempo de integración, número de medidas, etc. En el segundo paso el instrumento recibe un comando de activación para empezar la medida, guardando los resultados en el instrumento. En el tercer paso se transfieren los resultados desde el equipo al servidor de instrumentación a través de la interfaz GPIB.

Además de controlar la instrumentación conectada a la interfaz GPIB, el servidor de instrumentación está equipado con una tarjeta Ethernet conectada a la red de área local (LAN). Su tarea es mantener el intercambio de datos entre el interfaz GPIB y la LAN. El ordenador actuando como servidor web cubre varios objetivos. Primero, sirve páginas web con la representación del circuito e información sobre como realizar el proceso de medida. Segundo, debido a las restricciones de seguridad de Java, se implementa también un servidor TCP en el servidor web, que actúa como un puente de comunicación para el flujo de información entre el usuario y el servidor de instrumentación.

Finalmente, en el ordenador del usuario se ejecuta una aplicación proporcionada por el servidor web en un cliente adecuado para la web como un navegador. Dicha aplicación se ha desarrollado en Java, para poder ser utilizada desde cualquier plataforma La organización de esta aplicación se explica en la siguiente sección.

# **3. La Aplicación de Usuario**

La aplicación realiza las siguientes tareas: (a) Muestra el diseño del circuito al usuario. Se dispone de tres operaciones: inicio del proceso de medida, obtención de los resultados y representación gráfica de los datos. (b)Muestra las cajas de diálogo en las que el usuario debe

introducir valores de corriente y voltaje. Estos valores constituyen las condiciones de medida.(c) Envía los comandos apropiados con las condiciones de medida para la programación del equipo. (d) Envía el comando de activación para comenzar el proceso de medida y recibir los resultados. (e) Muestra los resultados en las cajas de diálogo de modo secuencial. (f) Muestra una lista con los resultados de la medida. (g)Representa una gráfica con los resultados de la medida.

La ventana principal de la aplicación contiene el esquemático del circuito, así como tres botones como se muestra en la figura 3. Toda la información sobre los componentes y su posición en el esquemático se describen en un fichero HTML. Además de los componentes electrónicos tales como resistencias diodos, transistores, se pueden definir entidades como son fuentes de voltaje, fuentes de corriente, amperímetros y voltímetros. Cada entidad tiene asociado un panel de control. Sobre los dos primeras tipos de entidades se puede definir un valor fijo para la fuente o una variación de acuerdo a un barrido linear o logarítmico, indicándose los valores extremos, así como el numero de pasos. Sobre los otros dos tipos de entidades, el panel de control muestra una pantalla LCD donde aparecerán los valores medidos. El numero máximo de entidades de cada tipo ha sido limitado a 4, ya que este es numero disponible en el instrumento real

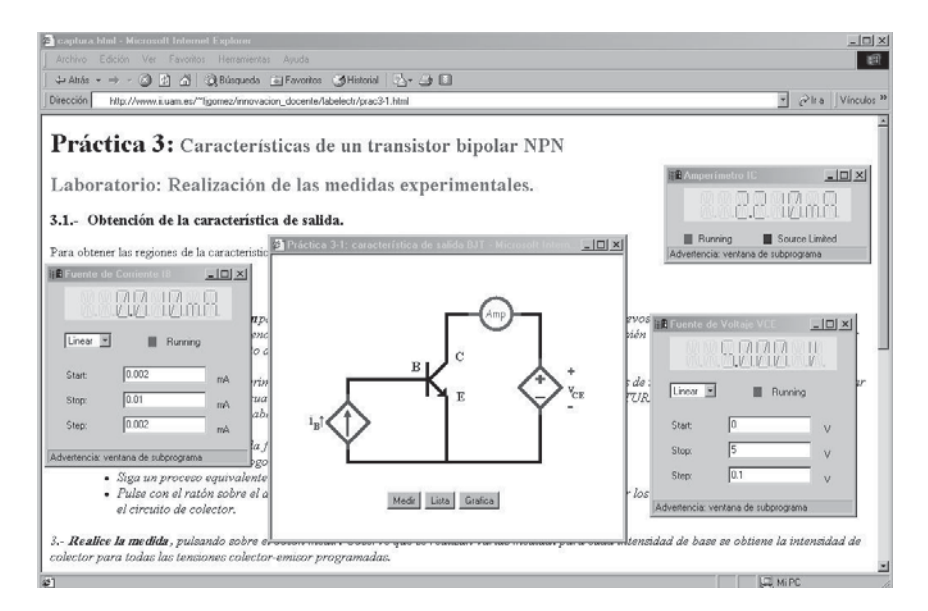

**Figura 3** : Entorno de trabajo de la aplicación

Una vez configuradas todas las fuentes del circuito, pulsando el botón "Medir" en la ventana principal comienza el proceso de medida. Cuando el proceso concluye los resultados de medida se envían a cada panel de control, el cual los muestra en la pantalla LCD virtual durante un segundo, como se muestra en la figura. 3. Pulsando el botón "Lista" en la parte inferior de la representación del circuito, se abre una ventana que contiene los resultados de medida. El cliente puede recoger los resultados para un posterior análisis con herramientas más especializadas. De igual forma, pulsando el botón "Grafica" se obtiene una representación gráfica de los valores medidos. Pueden obtenerse varios formatos de representación usando los menús de la aplicación.

# **4. La Web del Laboratorio Virtual**

Para obtener acceso a los ejercicios de medida el estudiante debe poseer una cuenta de usuario válida. Esta cuenta se obtiene enviando una petición al administrador. Aunque la cuenta de usuario permite acceso completo a los experimentos, es necesario reservar una franja horaria. La reserva garantiza que únicamente un usuario tiene acceso al dispositivo a probar durante un periodo de tiempo. Esto previene el hecho de que otros usuarios accedan simultáneamente al mismo experimento.

Los experimentos disponibles cubren los aspectos básicos de un curso de electrónica:

- 1. Estudio de circuitos resistivos y capacitivos: Ley de Ohm, carga de un condensador.
- 2. Caracterización de un diodo: diodo Zener, Diodo electroluminiscente (LED).
- 3. Polarización de transistores bipolares (BJT): curvas de entrada y salida.
- 4. Caracterización de transistores de efecto campo (MOSFET).

La estructura de cada ejercicio es similar. Los puntos básicos son:

- 1. Objetivos y conceptos básicos involucrados.
- 2. Descripción del circuito
- 3. Secuencia paso a paso de las etapas para realizar las medidas
- 4. Análisis de los resultados

Toda la información relativa al laboratorio web se almacena en nuestro servidor dedicado a propósitos académicos. Puede accederse a través del siguiente enlace [5]: http://www.ii.uam.es/~labweb/labelectr/indexLabE.html

# **5. Conclusiones**

Se ha presentado un laboratorio basado en web como apoyo a un curso de electrónica. Las ventajas de este tipo de prácticas en un laboratorio virtual por Internet son las siguientes:

- Se puede garantizar la enseñanza adaptada a las características de cada estudiante, evitando restricciones de tiempo y distancia, flexibilizando el horario de los alumnos.
- Disminuye la cantidad de equipo y espacio de laboratorio.
- Permite la posibilidad de compartir experiencias de laboratorio entre universidades de acuerdo al equipamiento disponible en cada una de ellas.

Finalmente, es importante subrayar el grado de universalidad alcanzado por este tipo de laboratorio teniendo en cuenta al número ilimitado de usuarios potenciales con acceso por web. Este tipo de laboratorio es un complemento ideal para un curso impartido por Internet.

#### **Referencias**

#### [1] http://www.retwine.net

[2] F.J. Gómez, M. Cervera, J. Martínez, J. "A World Wide Web Based Architecture for the implementation of a Virtual Laboratory". Proc. Euromicro'2000, Vol 2 pp. 56-62. Maastritch. [3] IEEE-488 , General Purpose Instrumentation Bus Manual, Academic Press, 1989.

[4] F. Gómez, M. Cervera, J. Martínez, J. "Enseñanza de instrumentación electrónica con equipos compartidos a través de Internet. Actas del IV Congreso TAEE2000, Vol I, 215-218 Barcelona 2000

[5] http://www.ii.uam.es/~labweb/labelectr/indexLabE.html